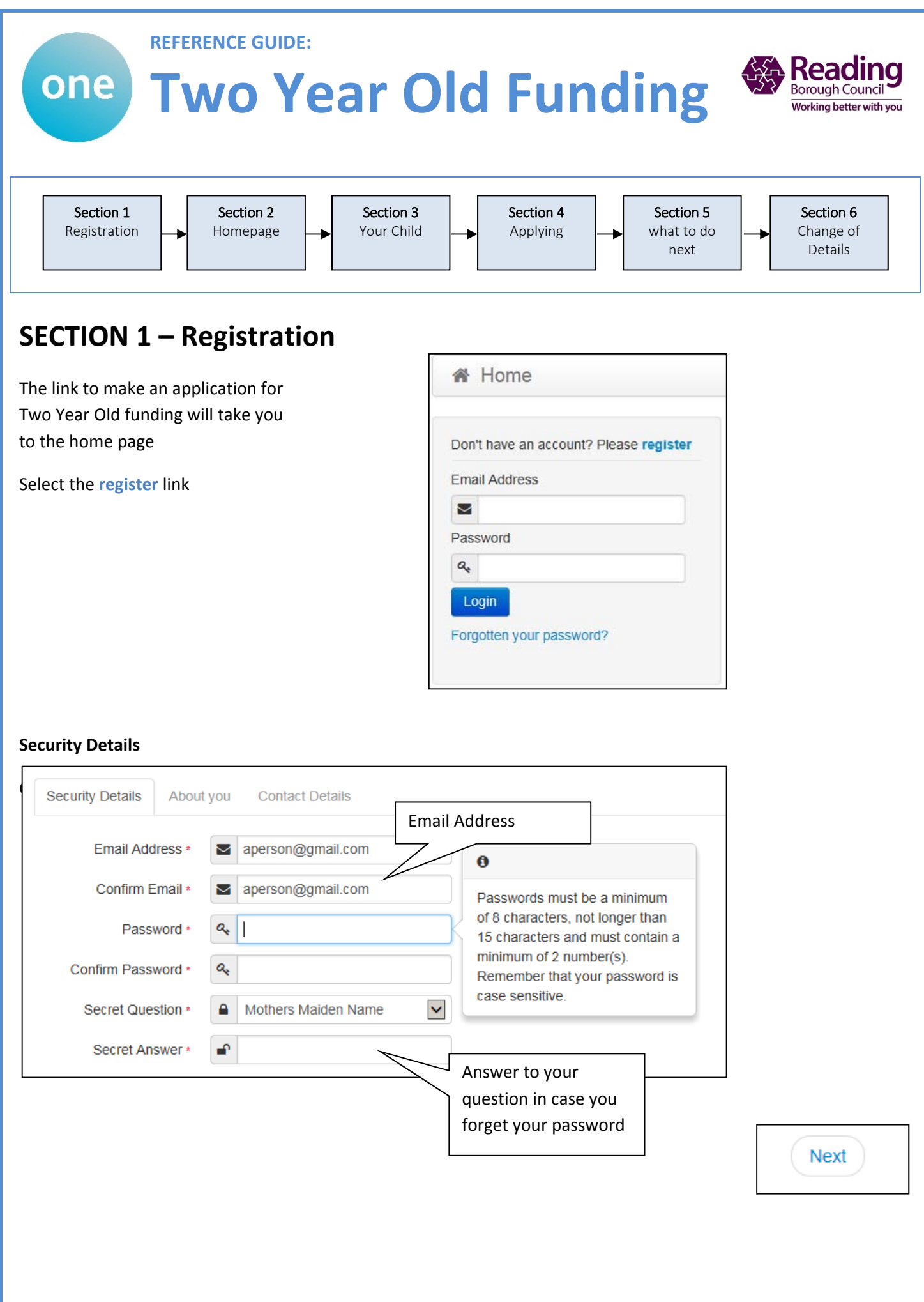

### **About you**

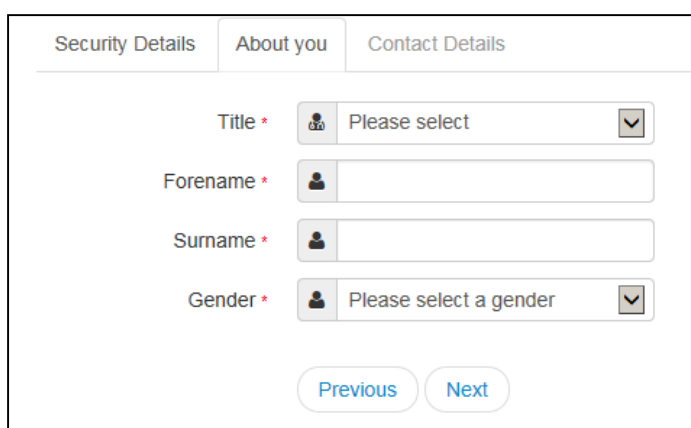

### **Contact Details**

### Enter your Postcode and press

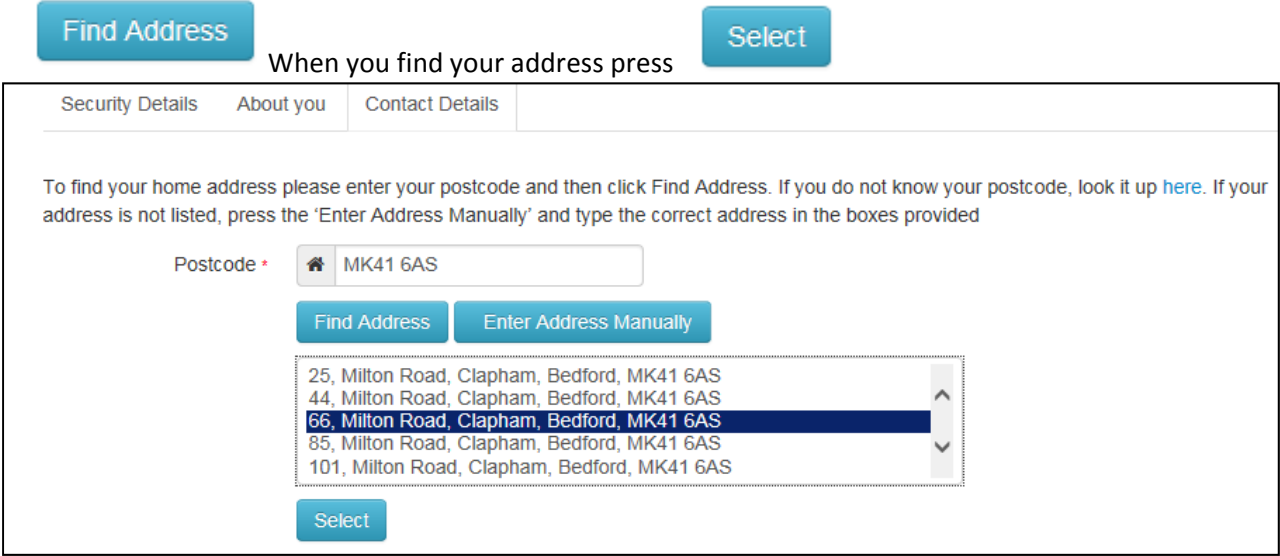

If you cannot find your address you can add your address manually ‐

## After telling us where you live provide us with at least one telephone number

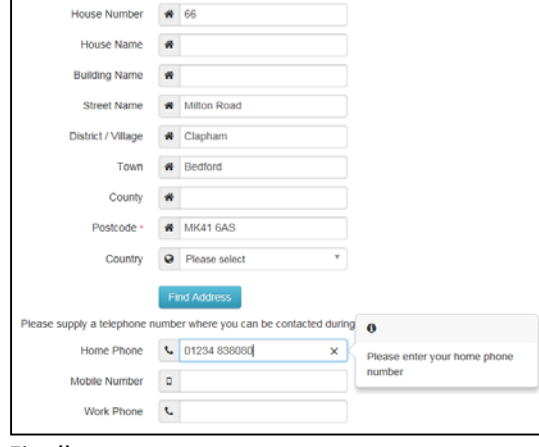

Finally press

## **Submit Registration**

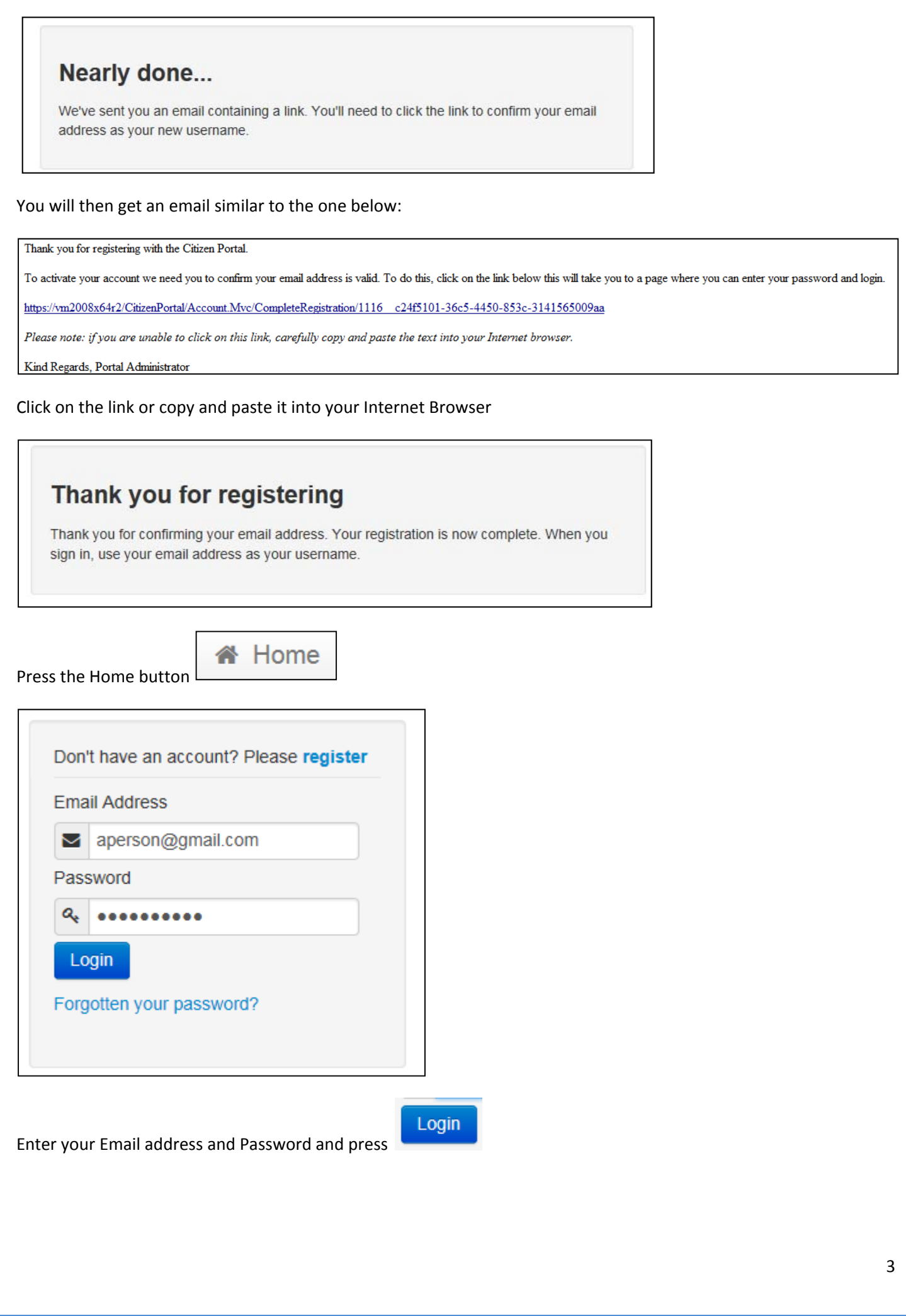

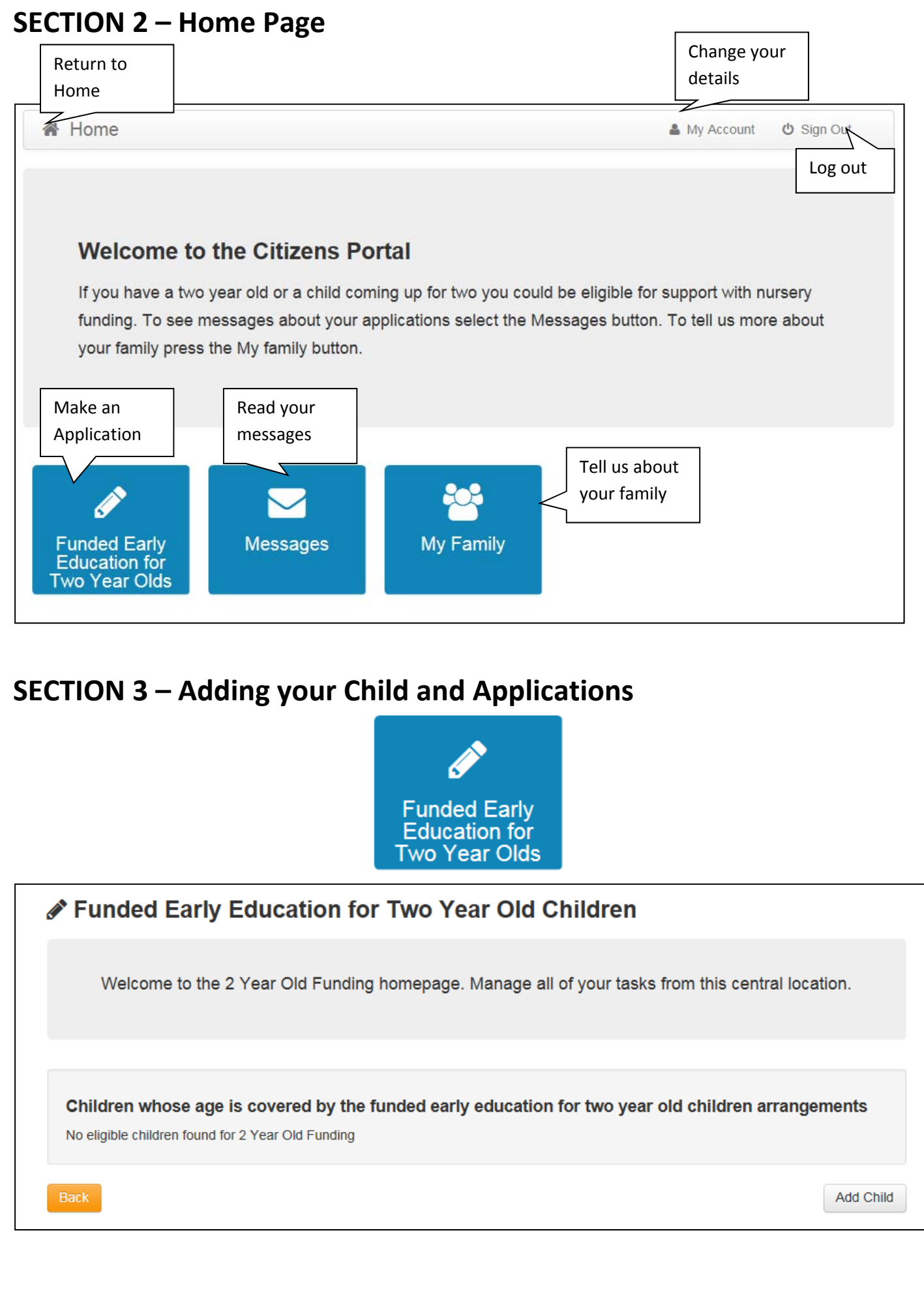

If you have used this website before you may be presented with details of your children; if they are eligible for TYOF you will be able to select and apply. However it is more likely that this is the first time you have used this site and we

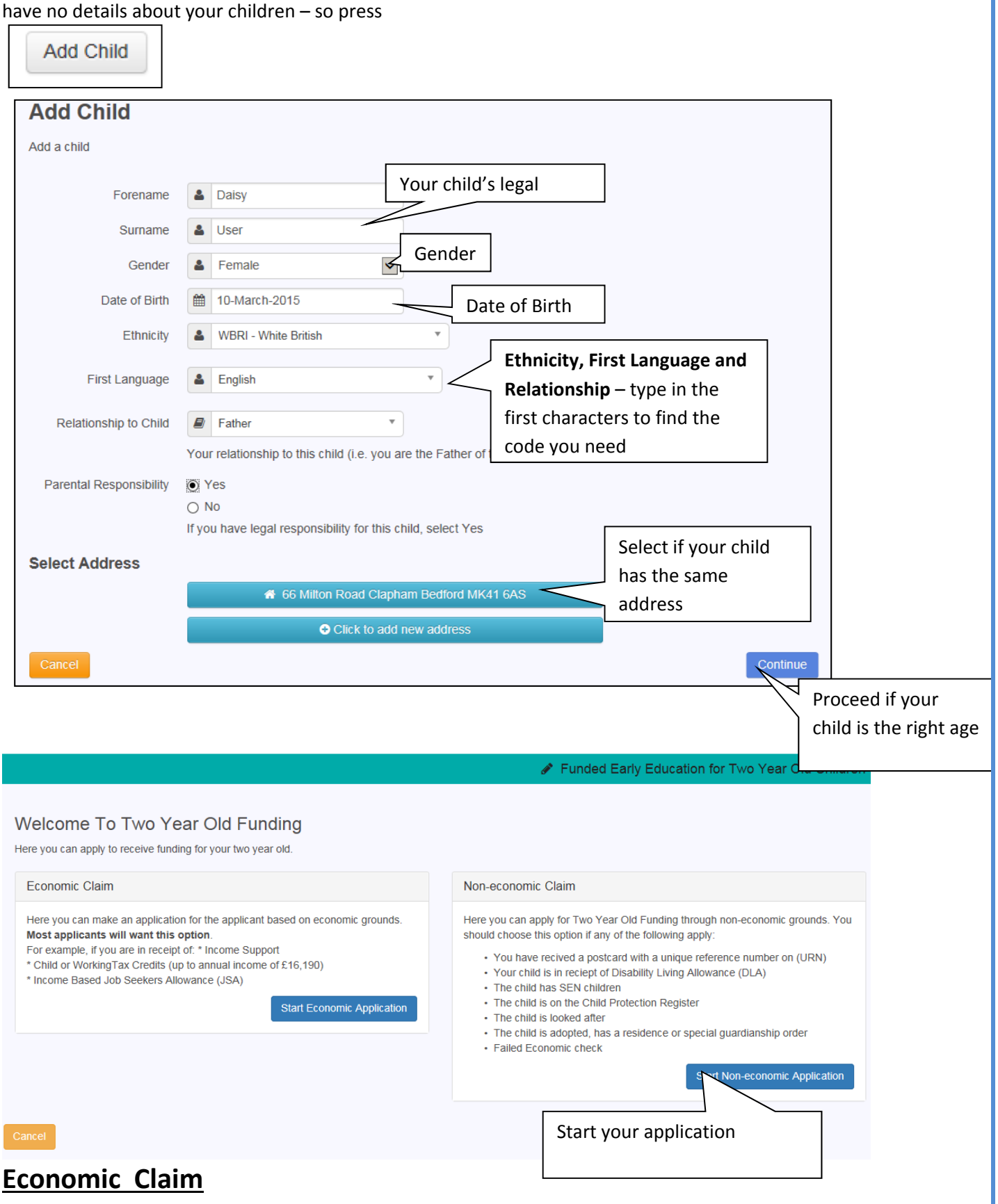

You may make a claim for Two Year Old Funding (TYOF) due to **Economic** (e.g. Benefits or Low Income) or **Non Economic** Grounds (e.g. received a postcard with a unique reference number on/SEN/Disability, Child in Care, Adoption). Follow these steps to apply under Economic grounds:

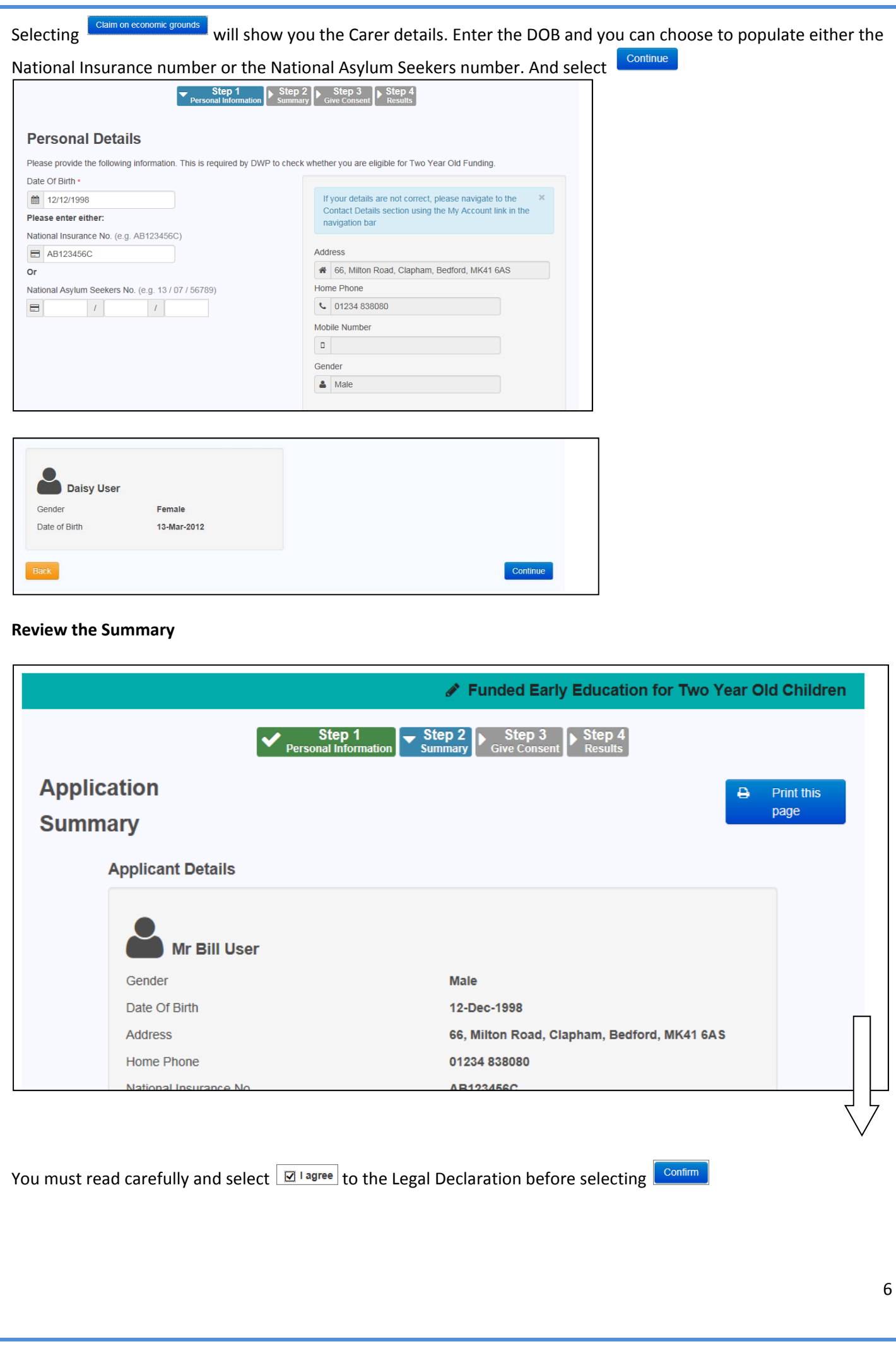

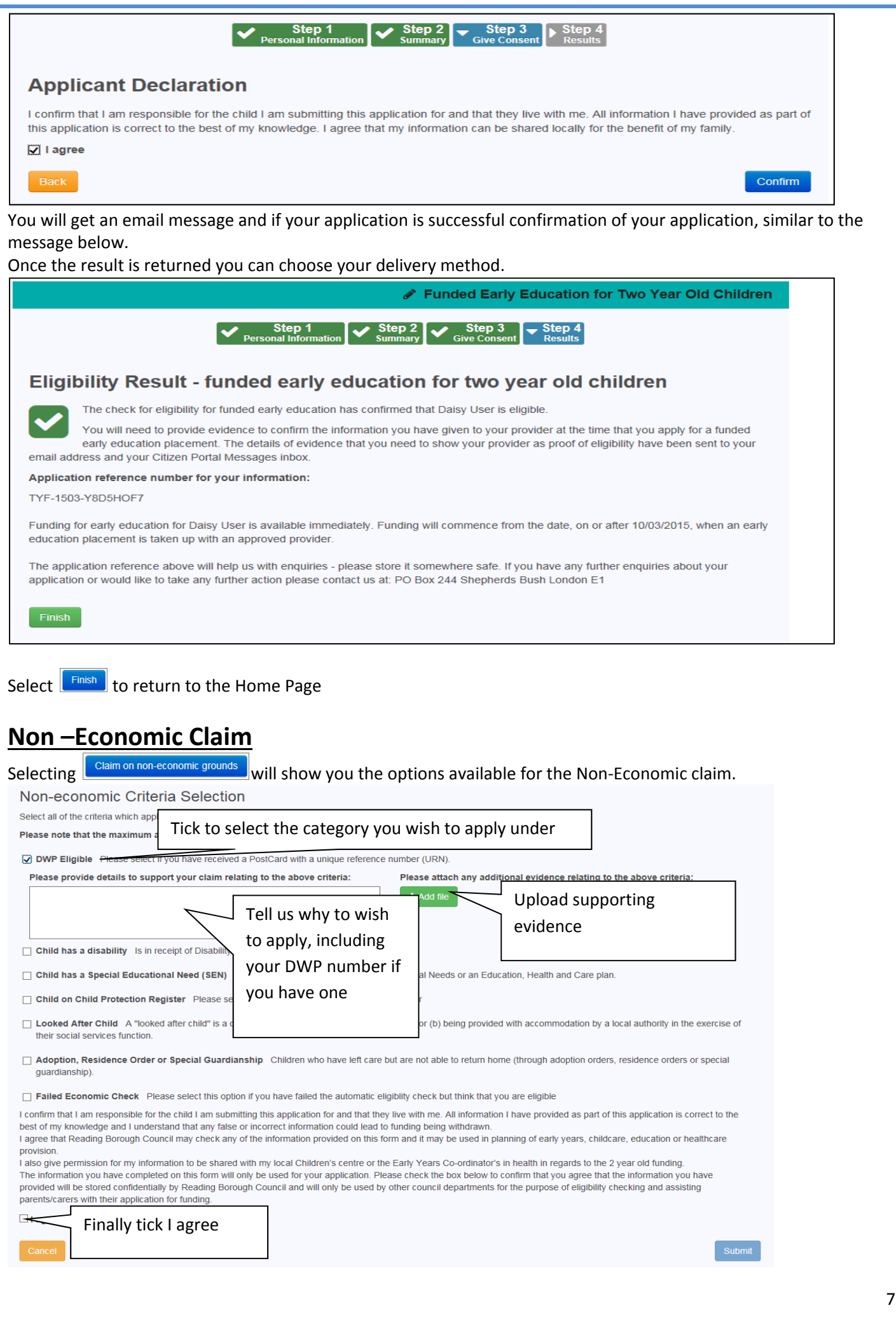

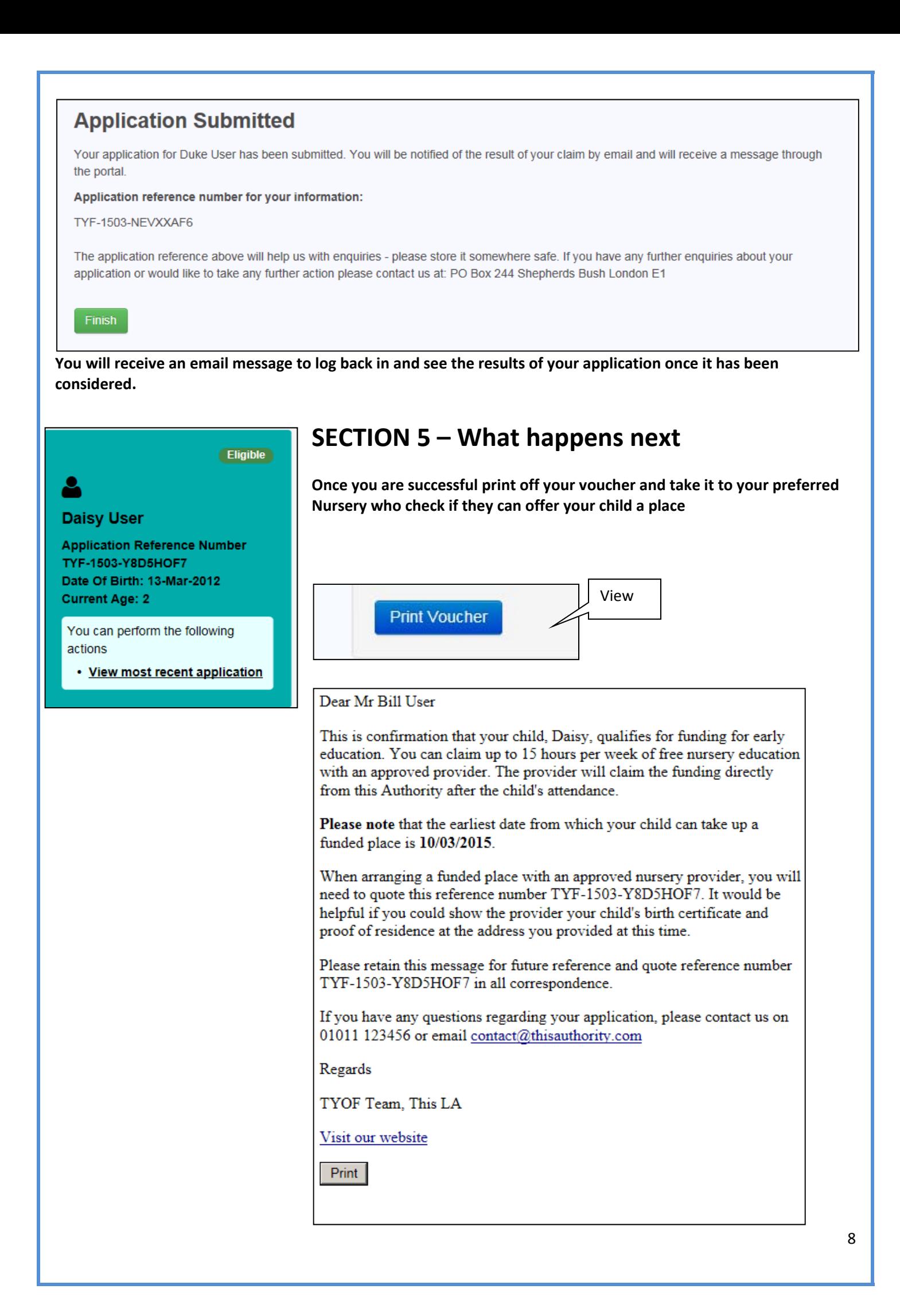

# **SECTION 6 – Changing your details / Viewing Messages**

## **Change Details**

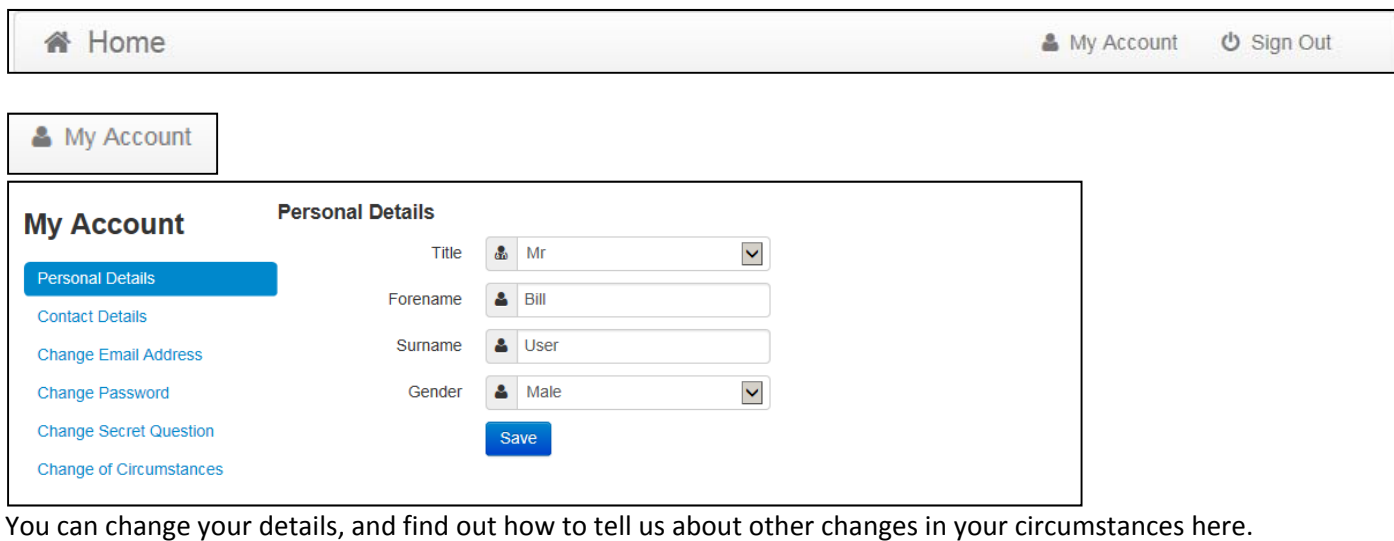

## **View Messages**

To View your messages – from the home page

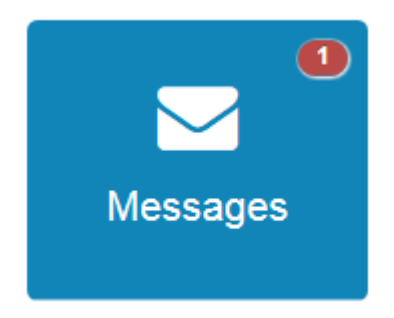

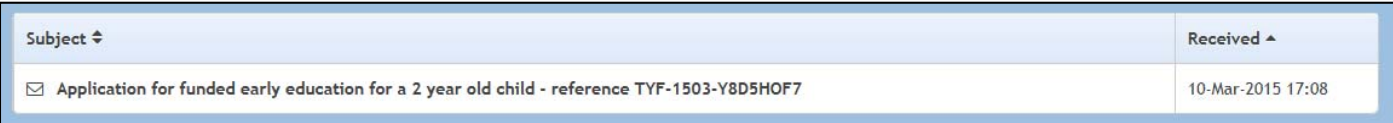

### Click the subject to open the message

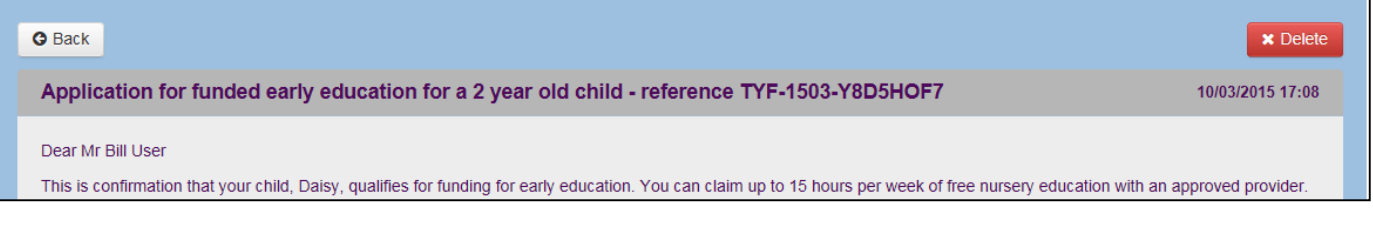

*‐End of document‐* 

.